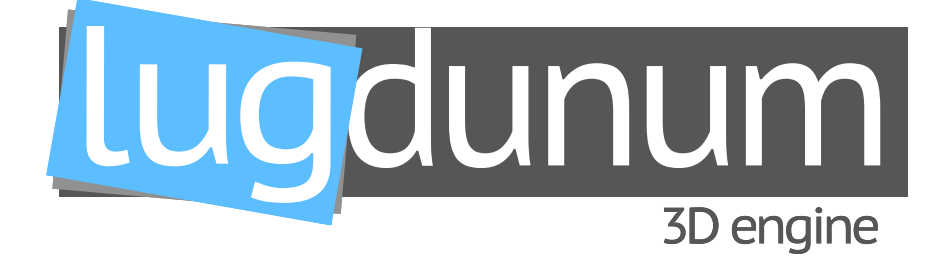

# **Installation Documentation**

#### **Abstract**

Lugdunum is an open-source 3D engine using the Vulkan API as a backend. Lugudunum's goal is to provide a free, modern, cross-platform (mobile and desktop) 3D engine for everyone.

#### **The team**

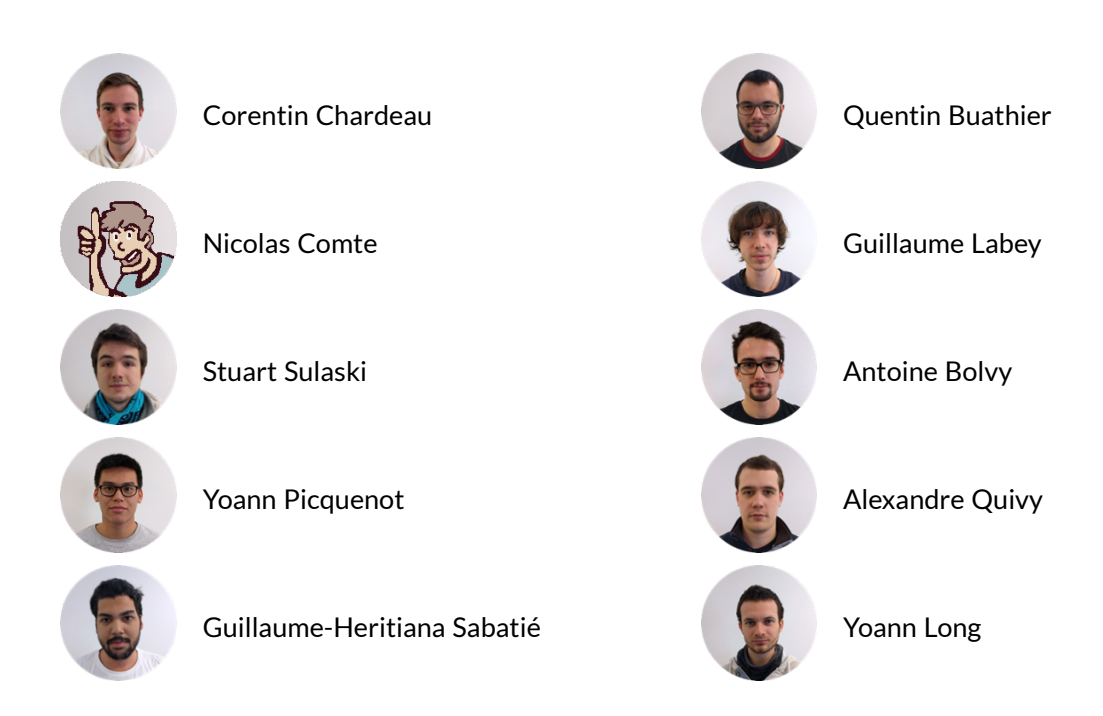

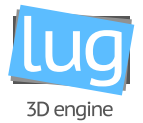

#### **Document summary**

This document is intended for every Lugdunum user who wants to install and build the project on their operating systems.

This document is split in two parts: the first is focused on Lugdunum, the 3D rendering engine, and on the other hand, the second is focused on LugBench, the benchmarking product.

In the first part of the document you will find an overview of the Lugdunum project as well as the build and installation procedures for the different supported operating systems.

Each step will be detailed in order to let this document be as simple and straightforward as possible, for developers of all levels. It is however required that you have some background in 3D rendering, and a working knowledge of your own system (git, CMake, etc.) as we will not cover the basics, that are usually well documented on other documents and do not enter in the scope of this manual. When appropriate, useful links and resources will be provided for your convenience.

In summary, when you finish reading this part, you should be able to compile and install the Lugdunum's libraries on your system, and it should be ready to use to develop an app using our 3D engine. Should you have any question or concern, contact information is present at the end of this part.

In the second part of the document you will find an overview of LugBench, as well as instruction on how to build and install the API, the website, and the desktop application on your own machine.

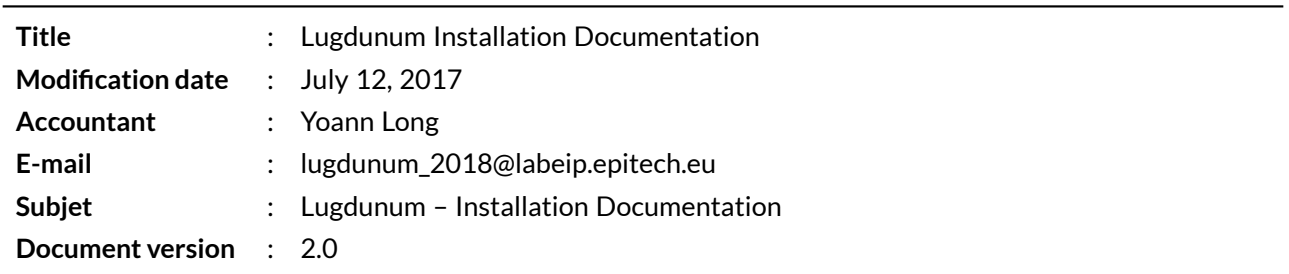

#### **Document description**

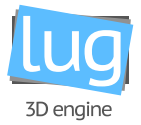

#### **Revisions table**

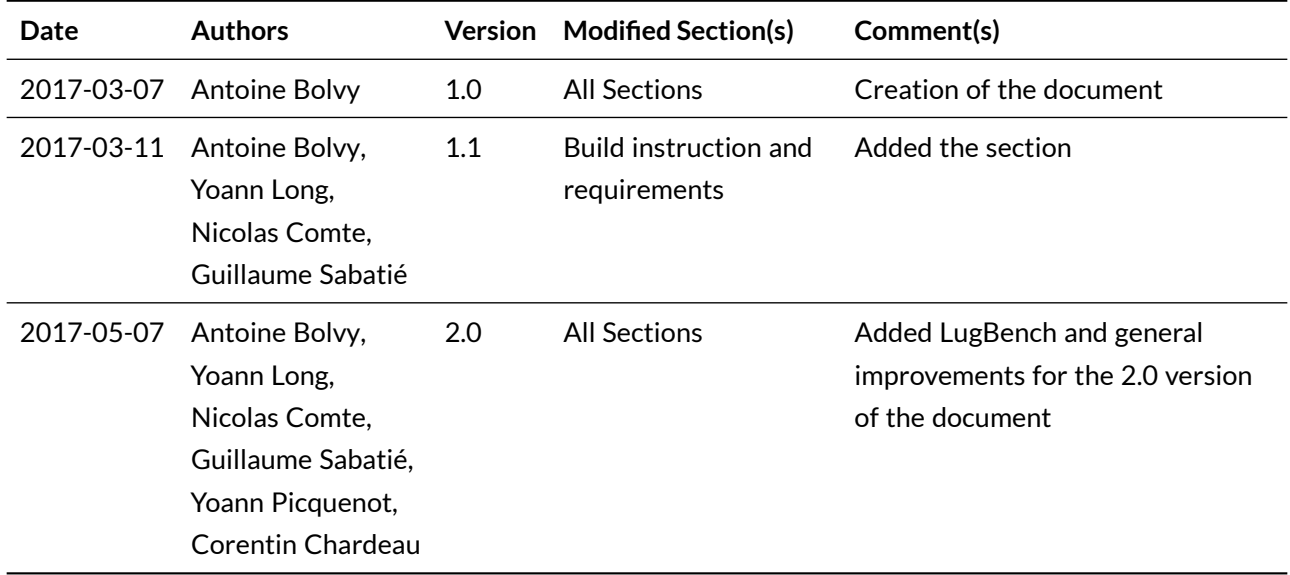

3D engine

# **Contents**

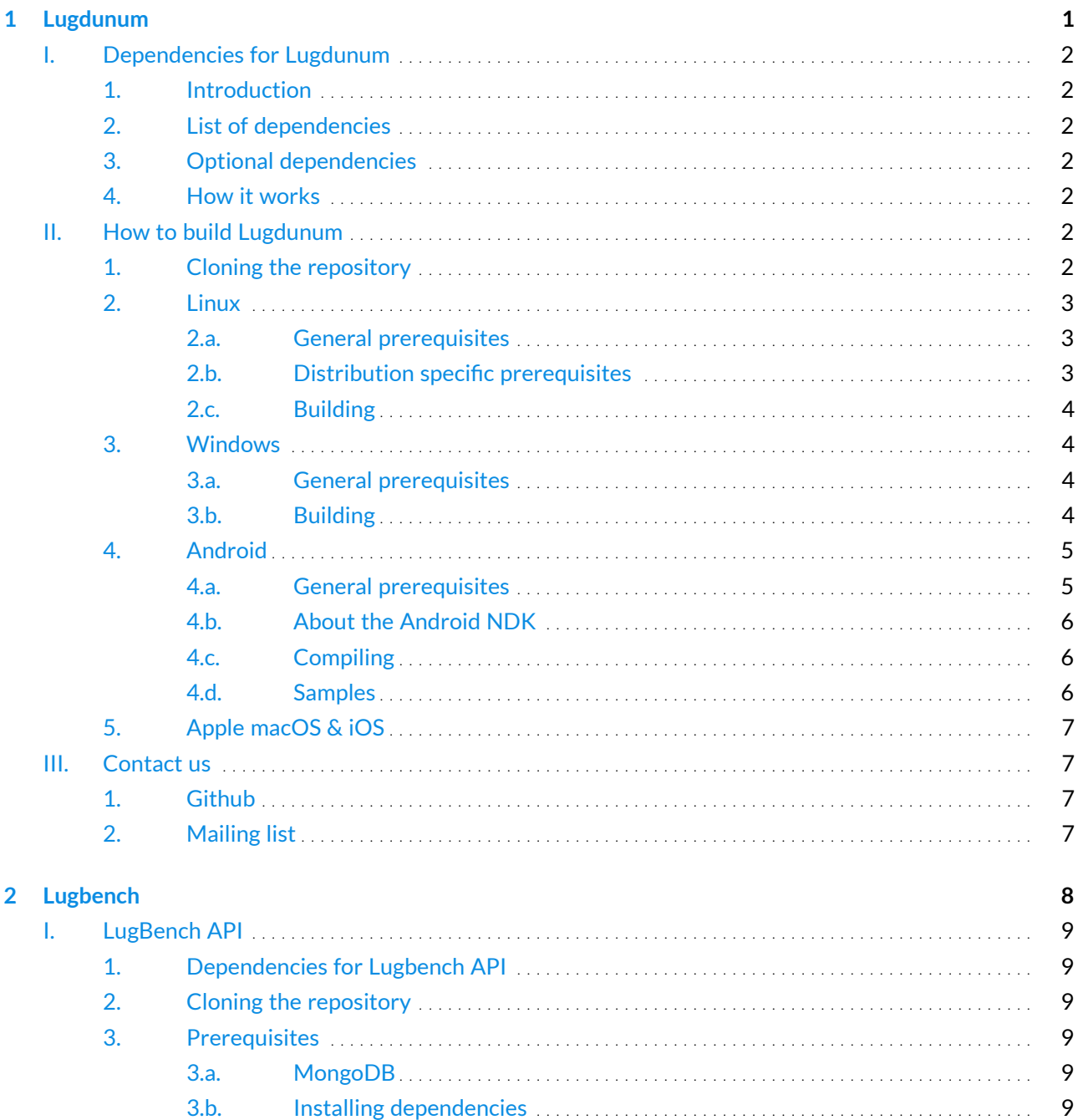

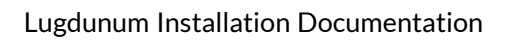

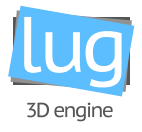

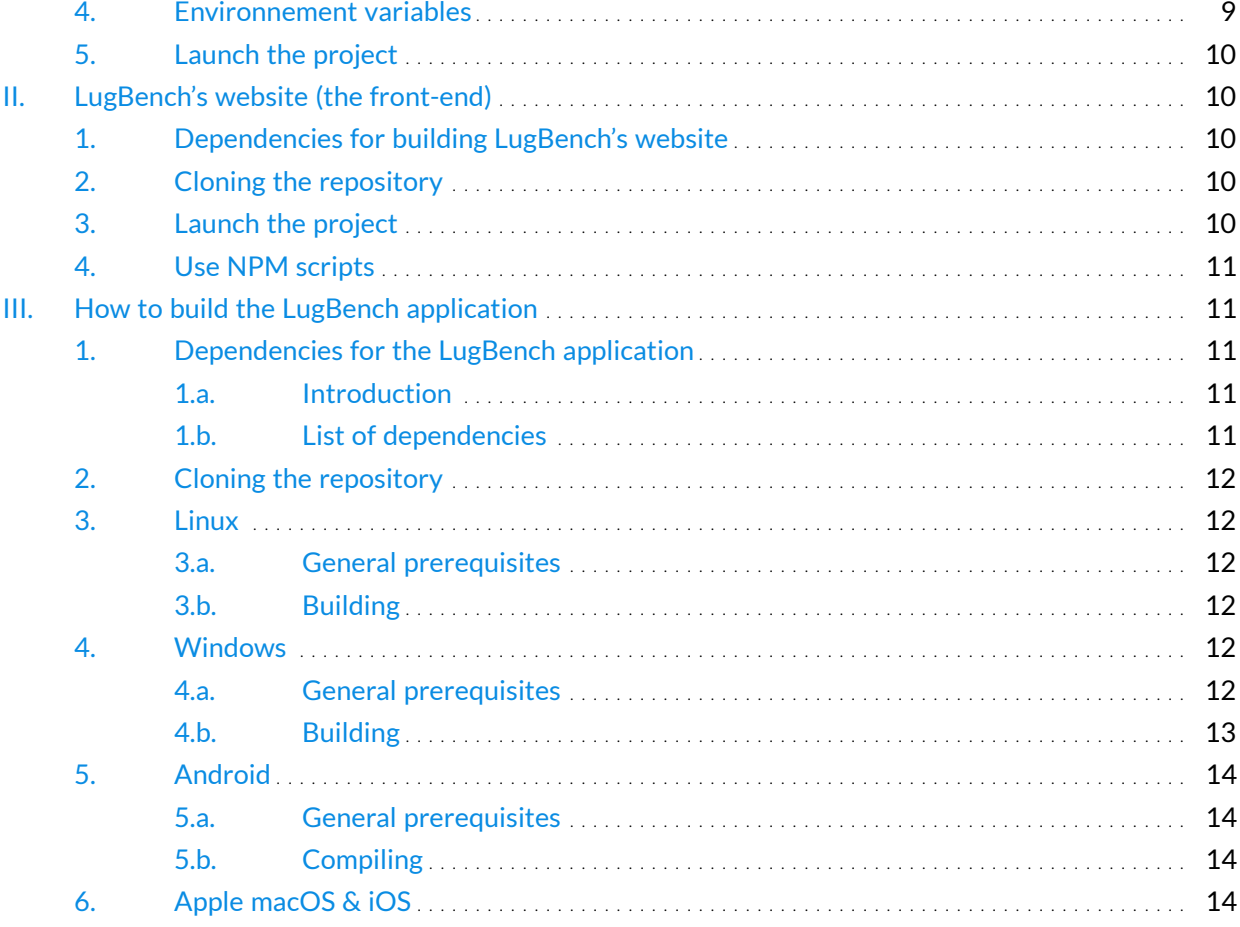

<span id="page-5-0"></span>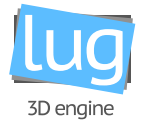

# Part. 1 Lugdunum

## **Contents**

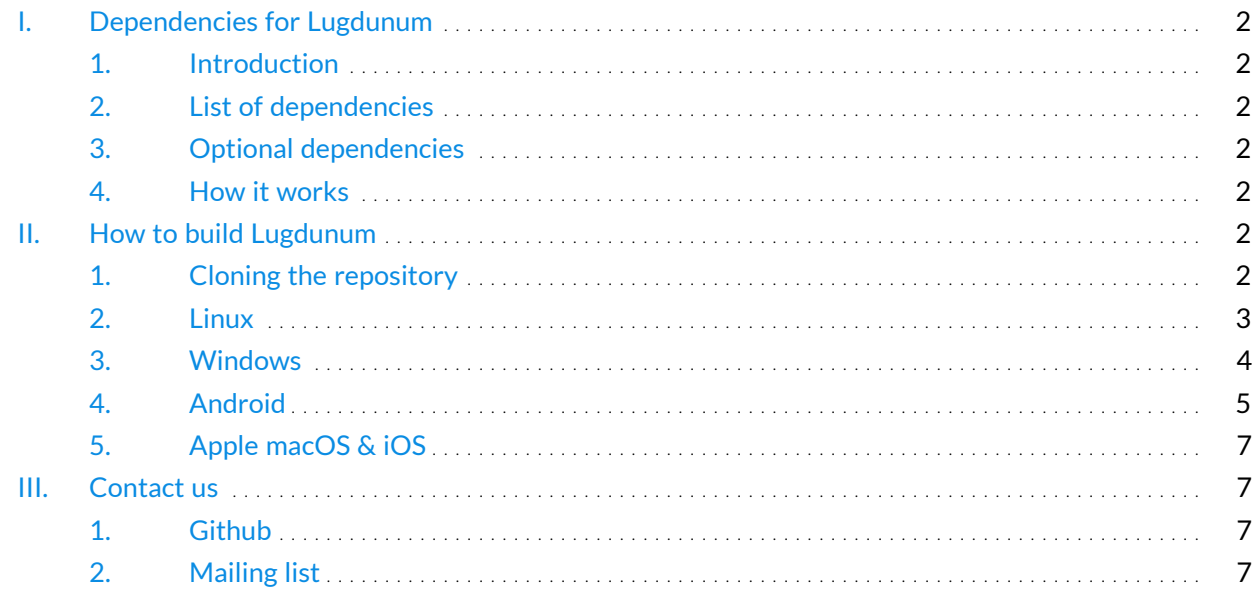

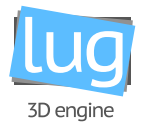

## <span id="page-6-0"></span>**I. Dependencies for Lugdunum**

#### <span id="page-6-1"></span>**1. Introduction**

<span id="page-6-2"></span>Lugdunum depends on many different libraries / projects in order to work properly. You can find <mark>[here](https://github.com/Lugdunum3D/Lugdunum-ThirdParty)<sup>[1](#page-6-7)</sup> compiled versions, ready to use to compile Lugdunum and get started quickly</mark>.

#### **2. List of dependencies**

- [Assimp](http://assimp.org/)<sup>[2](#page-6-8)</sup>: Open Asset Import Library (short name: Assimp) is a portable Open Source library to import various *well-known 3D model formats in a uniform manner.*
- [Fmt](http://fmtlib.net/latest/index.html)<sup>[3](#page-6-9)</sup>: fmt (formerly cppformat) is an open-source formatting library. It can be used as a safe alternative to printf *or as a fast alternative to C++ IOStreams.*
- [Vulkan](https://www.khronos.org/vulkan/)<sup>[4](#page-6-10)</sup>: Vulkan is a new generation graphics and compute API that provides high-efficiency, cross-platform *access to modern GPUs used in a wide variety of devices from PCs and consoles to mobile phones and embedded platforms.*

#### <span id="page-6-3"></span>**3. Optional dependencies**

<span id="page-6-4"></span>All our code is covered by different tests through the Googletest / Googlemock framework. You can find the sources of the framework at the [following link](https://github.com/google/googletest) $^5$  $^5$  or in our [third party repository](https://github.com/Lugdunum3D/Lugdunum-ThirdParty) $^6$  $^6$ 

#### **4. How it works**

All the dependencies can be found in our  $\rm ThirdParty$  repository $^7$  $^7$ , which is added as a submodule of the main repository.

<span id="page-6-5"></span>It is planned to add an utility script to update and compile all the dependencies at once, but as of now, it is still a manual task.

## **II. How to build Lugdunum**

#### <span id="page-6-6"></span>**1. Cloning the repository**

First, clone the 3D engine repository:

```
1 git clone git@github.com:Lugdunum3D/Lugdunum.git
```
<span id="page-6-7"></span><sup>1</sup> here: <https://github.com/Lugdunum3D/Lugdunum-ThirdParty>

<span id="page-6-8"></span><sup>2</sup>Assimp: <http://assimp.org/>

<span id="page-6-9"></span><sup>3</sup> Fmt: <http://fmtlib.net/latest/index.html>

<span id="page-6-10"></span><sup>4</sup>Vulkan: <https://www.khronos.org/vulkan/>

<span id="page-6-11"></span><sup>5</sup> following link: <https://github.com/google/googletest>

<span id="page-6-12"></span><sup>&</sup>lt;sup>6</sup>third party repository: <https://github.com/Lugdunum3D/Lugdunum-ThirdParty>

<span id="page-6-13"></span><sup>7</sup>ThirdParty repository: <https://github.com/Lugdunum3D/Lugdunum-ThirdParty>

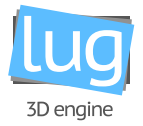

Now, to build Lugdunum, you'll need to either have some dependencies installed, or you can automatically pull them from the thirdparty submodule, that regroups their pre-compiled versions to set you up more quickly:

<span id="page-7-0"></span><sup>1</sup> git submodule update --init --recursive

## <span id="page-7-1"></span>**2. Linux**

#### **2.a. General prerequisites**

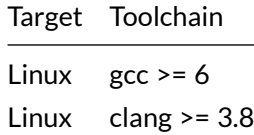

#### <span id="page-7-2"></span>**2.b. Distribution specific prerequisites**

#### **Ubuntu**

These instructions were tested for Ubuntu 16.04 LTS. A recent version of GCC (at least the version 6) is needed to compile Lugdunum. You can add the correct repository on an Ubuntu machine with the following commands:

```
1 sudo add-apt-repository ppa:ubuntu-toolchain-r/test
```
<sup>2</sup> sudo apt update

You can now install the dependencies needed to build Lugdunum: gcc6, CMake (the tool we use to build Lugdunum), the development version of the X11 libraries:

1 sudo apt install gcc-6 cmake libxrandr-dev

There is not yet a Vulkan SDK package on Ubuntu, so you'll have to download and install it yourself. A very complete documentation is already available [on the LunarG website](https://vulkan.lunarg.com/doc/sdk/latest/linux/getting_started.html) $^8$  $^8$ , so we won't get into details here. Just make sure you have the VULKAN\_SDK environment variable set, [as described here](https://vulkan.lunarg.com/doc/sdk/latest/linux/getting_started.html#user-content-set-up-the-runtime-environment)<sup>[9](#page-7-4)</sup>, with the x86\_64 architecture.

<span id="page-7-4"></span><span id="page-7-3"></span><sup>&</sup>lt;sup>8</sup>on the LunarG website: [https://vulkan.lunarg.com/doc/sdk/latest/linux/getting\\_started.html](https://vulkan.lunarg.com/doc/sdk/latest/linux/getting_started.html)

<sup>9</sup> as described here: [https://vulkan.lunarg.com/doc/sdk/latest/linux/getting\\_started.html#user-content](https://vulkan.lunarg.com/doc/sdk/latest/linux/getting_started.html#user-content-set-up-the-runtime-environment)[set-up-the-runtime-environment](https://vulkan.lunarg.com/doc/sdk/latest/linux/getting_started.html#user-content-set-up-the-runtime-environment)

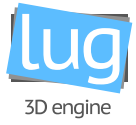

#### **A** Arch Linux

On Arch Linux, nice people packaged the Vulkan SDK and provided it at [vulkan-validation-layers](https://www.archlinux.org/packages/extra/i686/vulkan-validation-layers/)<sup>[10](#page-8-4)</sup>, and it depends on all the right things to make things easier. So all you have to do is:

```
pacman -S vulkan-validation-layers base-devel cmake
```
#### **2.c. Building**

The commands below should be distribution independant, hopefully. What we do is create a "build" directory (out-of-source build), cd in it and run cmake with the appropriate compiler versions.

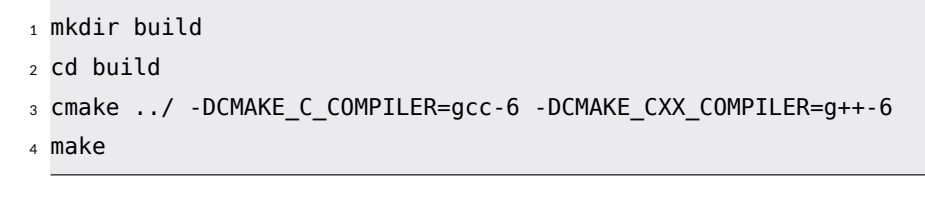

<span id="page-8-2"></span><span id="page-8-1"></span>**3. Windows**

#### **3.a. General prerequisites**

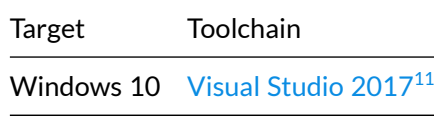

<span id="page-8-3"></span>**Note:** Visual Studio 2015 is **NOT** supported anymore, Visual Studio 2017 is the only supported toolchain.

#### **3.b. Building**

To build Lugdunum on Windows, you'll need [CMake](https://cmake.org/download/)<sup>[12](#page-8-6)</sup>. CMake will generate a Visual Studio solution that you can then open, and build.

In command line, you can generate the solution with:

```
1 mkdir build
2 cd build
3 cmake
4 -G"Visual Studio 15 2017 Win64"
5 -DCMAKE_INSTALL_PREFIX="Path/To/Install"
6 \cdot .1
```
<span id="page-8-5"></span><sup>11</sup>Visual Studio 2017: <https://www.visualstudio.com/downloads/>

<span id="page-8-4"></span><sup>10</sup>vulkan-validation-layers: <https://www.archlinux.org/packages/extra/i686/vulkan-validation-layers/>

<span id="page-8-6"></span><sup>12</sup>CMake: <https://cmake.org/download/>

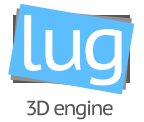

**Caution:** As Windows doesn't have a default path to install libraries, CMAKE\_INSTALL\_PREFIX is mandatory

Then, open the generated Lugdunum.sln with Visual Studio and compile it.

#### **Visual studio 2017**

With the [recent support of CMake](https://blogs.msdn.microsoft.com/vcblog/2016/10/05/cmake-support-in-visual-studio/)<sup>[13](#page-9-2)</sup> in Visual Studio 2017, building and installing CMake projects is now possible directly within Visual Studio.

Just modify the CMake configuration file CMakeSettings.json to change the install path.

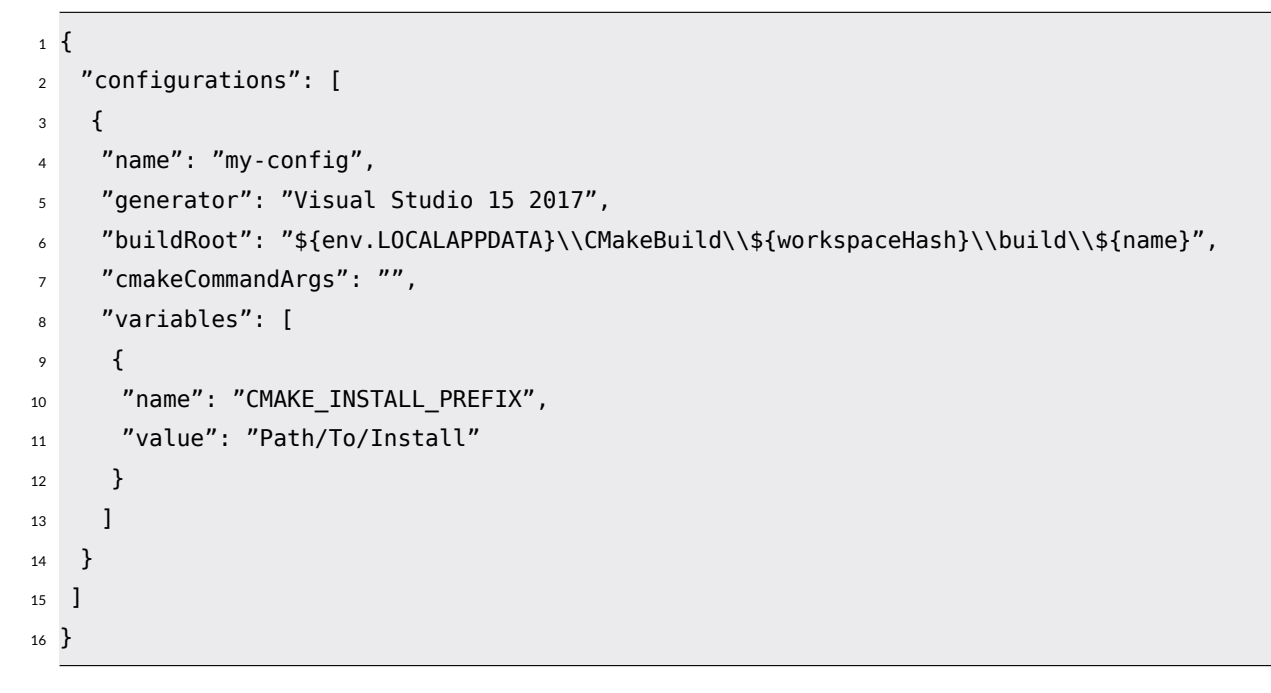

<span id="page-9-0"></span>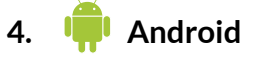

Target Toolchain

Android  $NDK \geq r14 + clang + Gradle \geq 2.2$ 

#### <span id="page-9-1"></span>**4.a. General prerequisites**

- Android NDK  $r14+^{14}$  $r14+^{14}$  $r14+^{14}$
- Android Studio  $2.2+^{15}$  $2.2+^{15}$  $2.2+^{15}$

<span id="page-9-2"></span><sup>13</sup>recent support of CMake: [https://blogs.msdn.microsoft.com/vcblog/2016/10/05/cmake-support-in-visual](https://blogs.msdn.microsoft.com/vcblog/2016/10/05/cmake-support-in-visual-studio/)[studio/](https://blogs.msdn.microsoft.com/vcblog/2016/10/05/cmake-support-in-visual-studio/)

<span id="page-9-3"></span><sup>14</sup>Android NDK r14+: <https://developer.android.com/ndk/index.html>

<span id="page-9-4"></span><sup>15</sup>Android Studio 2.2+: <https://developer.android.com/studio/index.html>

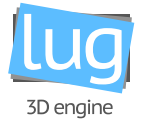

<span id="page-10-0"></span>Please note that  $arm64-v8a^{16}$  $arm64-v8a^{16}$  $arm64-v8a^{16}$  $arm64-v8a^{16}$  is the only supported ABI and that we only support Android N (android-24) and up.

#### **4.b. About the Android NDK**

<span id="page-10-1"></span>As the gcc toolchain is now deprecated by Android's developers, the clang toolchain will be the only one supported in this project. Please note that we're also using [Unified Headers](https://github.com/android-ndk/ndk/wiki/Changelog-r14)<sup>[17](#page-10-5)</sup> from Android NDK 14.

#### **4.c. Compiling**

The following commands should work on a Linux environment, and should give you an idea of what's necessary to build Lugdunum for Android in another environment.

For better understanding of Android NDK CMake variables, visit [official NDK documentation](https://developer.android.com/ndk/guides/cmake.html#cmake-variables)<sup>[18](#page-10-6)</sup>

```
1 mkdir build
2 cd build
3 \sim/Android/Sdk/cmake/3.6.3155560/bin/cmake \
     4 -G "Android Gradle - Unix Makefiles" \
5 -DANDROID=true \
6 - DANDROID PLATFORM=android-24 \
     -DANDROID_STL=c++_shared \
8 -DCMAKE BUILD TYPE=Debug \
9 -DCMAKE TOOLCHAIN FILE=PATH_TO_ANDROID_NDK/build/cmake/android.toolchain.cmake \
10 -DANDROID_UNIFIED_HEADERS=ON
11 \t.../12 make install
```
<span id="page-10-2"></span>**Note:** Here the CMake path might be different of the one displayed in the command above, please doublecheck before executing the command and/or filing a bug report.

#### **4.d. Samples**

Open the folder samples/compiler/android with Android Studio, let gradle configure the project. If the NDK isn't configured properly, you'll have to tell Android Studio where to find it:

File > Project Structure > SDK Location > Android NDK Location

Let the gradle configure and sync the project.

<span id="page-10-3"></span>The samples should now be available as targets and be buildable from Android Studio.

<span id="page-10-4"></span><sup>16</sup>arm64-v8a: <https://developer.android.com/ndk/guides/abis.html#arm64-v8a>

<span id="page-10-5"></span><sup>17</sup>Unified Headers: <https://github.com/android-ndk/ndk/wiki/Changelog-r14>

<span id="page-10-6"></span><sup>18</sup>official NDK documentation: <https://developer.android.com/ndk/guides/cmake.html#cmake-variables>

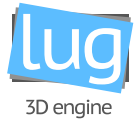

## **5. Apple macOS & iOS**

These platforms are not yet supported, but they might be one day if Apple decides to release Vulkan on their systems.

## <span id="page-11-0"></span>**III. Contact us**

<span id="page-11-1"></span>The development team is available through a wide range of channels if you want to reach out to us:

#### **1. Github**

You can find our repositories on Github, at Lugdunum $3D^{19}$  $3D^{19}$  $3D^{19}$ , and report specific problems or questions directly by filing a new issue.

#### <span id="page-11-2"></span>**2. Mailing list**

If you want to write us an email, you can totally do so at [lugdunum\\_2018@labeip.epitech.eu](mailto:lugdunum_2018@labeip.epitech.eu).

<span id="page-11-3"></span><sup>19</sup>Lugdunum3D: <https://github.com/Lugdunum3D>

<span id="page-12-0"></span>3D engine

# Part. 2 Lugbench

# **Contents**

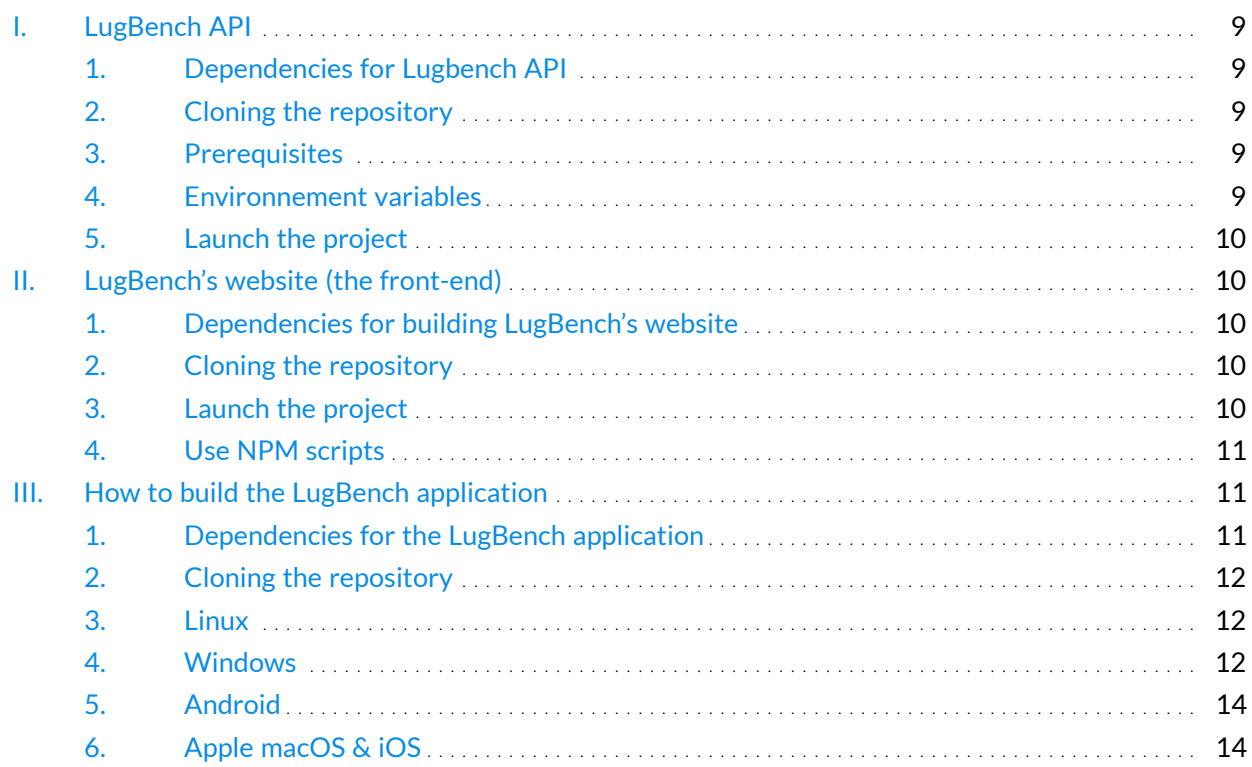

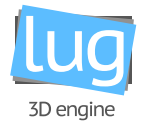

## <span id="page-13-0"></span>**I. LugBench API**

#### <span id="page-13-1"></span>**1. Dependencies for Lugbench API**

- $\bullet$  [NodeJS](https://nodejs.org/en/)<sup>[1](#page-13-7)</sup>: a JavaScript runtime built on Chrome's V8 JavaScript engine
- $\bullet$  [NPM](https://www.npmjs.com/)<sup>[2](#page-13-8)</sup>: a package manager for JavaScript
- <span id="page-13-2"></span> $\bullet$  [MongoDB](https://www.mongodb.com/what-is-mongodb)<sup>[3](#page-13-9)</sup>: a scalable and flexible document database

#### **2. Cloning the repository**

First, clone the front-end repository:

```
1 git clone git@github.com:Lugdunum3D/LugBench-API.git
```
#### <span id="page-13-4"></span>**3. Prerequisites**

#### **3.a. MongoDB**

First, you may have to create a local database to test on using the following command:

```
1 mongod --dbpath <wanted_path> --smallfiles
```
<span id="page-13-5"></span>Note: 27017 is the default port but you can set it by running mongod with the --port <port\_number> argument.

#### **3.b. Installing dependencies**

Using npm, just run:

1 npm install

<span id="page-13-6"></span>This command will install the dependencies from the package. json file.

#### **4. Environnement variables**

Add the MONGODB\_URI environment variable to set the MongoDB url, with the port being the port you set in the above step, or the default port, 27017.

```
1 export MONGODB URI="mongodb://localhost:27017/lugbench-dev"
```
<span id="page-13-7"></span><sup>1</sup>NodeJS: <https://nodejs.org/en/>

<span id="page-13-8"></span><sup>2</sup>NPM: <https://www.npmjs.com/>

<span id="page-13-9"></span><sup>3</sup>MongoDB: <https://www.mongodb.com/what-is-mongodb>

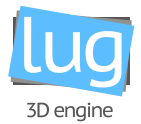

Here the name is completely up to you to choose; Mongo will automatically create the database if it doesn't exist yet.

<span id="page-14-0"></span>You can also define a custom port for the API to run on by setting the PORT environment variable.

#### **5. Launch the project**

In command line, you can launch the project with:

<sup>1</sup> npm start

The API will listen on the port 5000 by default. You can then send requests to the server, e.g.:

<span id="page-14-1"></span><sup>1</sup> GET http://localhost:5000/api/v1/gpus

## **II. LugBench's website (the front-end)**

#### <span id="page-14-2"></span>**1. Dependencies for building LugBench's website**

- [NPM](https://www.npmjs.com/)<sup>[4](#page-14-5)</sup>: a package manager for JavaScript
- $\bullet$  [TypeScript](https://www.typescriptlang.org/)<sup>[5](#page-14-6)</sup>: TypeScript is a typed superset of JavaScript that compiles to plain JavaScript.
- $\bullet$  [Gulp](http://gulpjs.com/)<sup>[6](#page-14-7)</sup>: Gulp is a toolkit for automating painful or time-consuming tasks in your development workflow, so you can stop messing around and build something.
- <span id="page-14-3"></span>• Angular $2^7$  $2^7$ : [Angular2](http://angular.io/) is a JavaScript framework.

#### **2. Cloning the repository**

First, clone the front-end repository:

<sup>1</sup> git clone git@github.com:Lugdunum3D/LugBench-Front.git

<span id="page-14-4"></span>Then, navigate to the folder LugBench−Front

#### **3. Launch the project**

You will need [NPM](https://www.npmjs.com/)<sup>[8](#page-14-9)</sup> (Node Packet Manager) installed on your computer. NPM will install all the dependances of the project.

In command line, you can launch the project with:

<span id="page-14-5"></span><sup>4</sup>NPM: <https://www.npmjs.com/>

<span id="page-14-6"></span><sup>5</sup>TypeScript: <https://www.typescriptlang.org/>

<span id="page-14-7"></span><sup>6</sup>Gulp: <http://gulpjs.com/>

<span id="page-14-8"></span><sup>7</sup>Angular2: <http://angular.io/>

<span id="page-14-9"></span><sup>8</sup>NPM: <https://www.npmjs.com/>

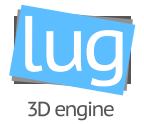

```
1 npm install
```

```
2 npm run serve
```
<span id="page-15-0"></span>Then start any web browser go to http://localhost:3000

#### **4. Use NPM scripts**

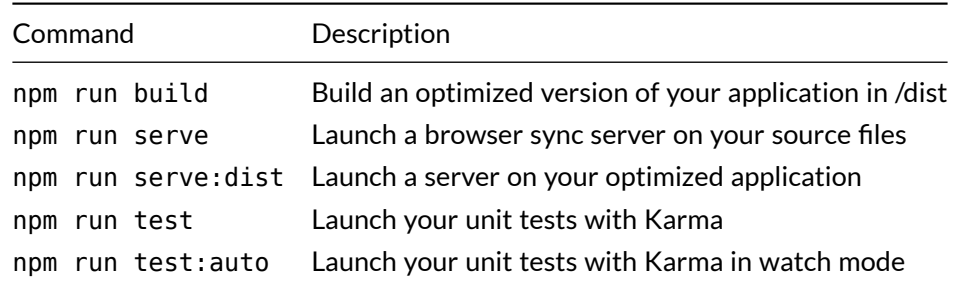

## <span id="page-15-1"></span>**III. How to build the LugBench application**

#### <span id="page-15-3"></span><span id="page-15-2"></span>**1. Dependencies for the LugBench application**

#### **1.a. Introduction**

Lugbench depends on many different libraries / projects in order to work properly. You can find on our [ThirdParty repository](https://github.com/Lugdunum3D/LugBench-ThirdParty)<sup>[9](#page-15-6)</sup> all the compiled versions, ready to use to compile Lugbench and get started quickly.

#### <span id="page-15-4"></span>**1.b. List of dependencies**

- [Lugdunum](https://github.com/Lugdunum3D/Lugdunum)<sup>[10](#page-15-7)</sup>: Lugdunum is an open-source 3D engine using Vulkan as backend. Lugudunum's goal is to provide a free, modern, cross-platform (mobile and desktop) 3D engine for everyone.
- Json *[\(from nlohmann\)](https://github.com/nlohmann/json)*<sup>[11](#page-15-8)</sup> is a header-only Json library for Modern C++.
- $\bullet$  [libcurl](https://curl.haxx.se/libcurl/)<sup>[12](#page-15-9)</sup> is a free and easy-to-use client-side URL transfer library
- [Restclient-cpp](https://github.com/mrtazz/restclient-cpp)<sup>[13](#page-15-10)</sup> This is a simple REST client for C++. It wraps libcurl for HTTP requests.

<span id="page-15-5"></span>**Note:** libcurl and restclient are not needed to build Lugbench on Android.

<span id="page-15-6"></span><sup>9</sup>ThirdParty repository: <https://github.com/Lugdunum3D/LugBench-ThirdParty>

<span id="page-15-7"></span><sup>10</sup>Lugdunum: <https://github.com/Lugdunum3D/Lugdunum>

<span id="page-15-8"></span><sup>11</sup>Json (from nlohmann): <https://github.com/nlohmann/json>

<span id="page-15-9"></span><sup>12</sup>libcurl: <https://curl.haxx.se/libcurl/>

<span id="page-15-10"></span><sup>13</sup>Restclient-cpp: <https://github.com/mrtazz/restclient-cpp>

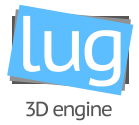

#### **2. Cloning the repository**

First, clone Lugbench repository:

```
1 git clone git@github.com:Lugdunum3D/LugBench.git
```
Now, to build Lugbench, you'll need to either have some dependencies installed, or you can automatically pull them from the thirdparty submodule, that regroups their pre-compiled versions to set you up more quickly:

```
1 git submodule update --init --recursive
```
<span id="page-16-0"></span>**Note:** You must first compile the Lugdunum libraries, as shown earlier in this document

## <span id="page-16-1"></span>**3. Linux**

**3.a. General prerequisites**

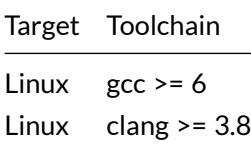

#### <span id="page-16-2"></span>**3.b. Building**

The commands below should be distribution independant, hopefully. What we do is create a "build" directory (out-of-source build), cd in it and run cmake with the appropriate compiler versions and the location of the Lugdunum library.

```
1 mkdir build
2 cd build
3 cmake
4 -DCMAKE_C_COMPILER=gcc-6
5 -DCMAKE_CXX_COMPILER=g++-6
6 -DLUG_ROOT=PATH_TO_LUGDUNUM_LIBRARY
    7 ../
8 make
```
<span id="page-16-3"></span>**Note:** Of course, CMAKE\_C\_COMPILER and CMAKE\_CXX\_COMPILER can be set to clang and clang++

<span id="page-16-4"></span>**4. Windows**

**4.a. General prerequisites**

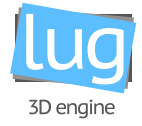

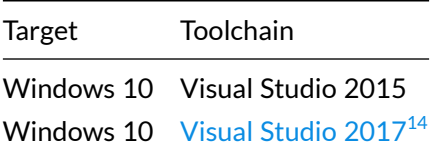

#### <span id="page-17-0"></span>**4.b. Building**

To build Lugbench on Windows, you'll need [CMake](https://cmake.org/download/)<sup>[15](#page-17-2)</sup>. CMake will generate a Visual Studio solution that you can then open, and build the project from.

In command line, you can generate the solution with:

```
1 mkdir build
2 cd build
3 cmake
4 -G"Visual Studio 2017 15 Win64"
5 -DLUG ROOT=PATH_TO_LUGDUNUM_LIBRARY
6 ../
```
LUG\_ROOT designates the location of the Lugdunum library, which is required to build Lugbench. Steps for building the Lugdunum libraries were describes in the first part of this document.

Then, open the generated Lugbench.sln with Visual Studio and compile it.

#### **Visual studio 2017**

With the [recent support of CMake](https://blogs.msdn.microsoft.com/vcblog/2016/10/05/cmake-support-in-visual-studio/)<sup>[16](#page-17-3)</sup> in Visual Studio 2017, building and installing CMake projects is now possible directly within Visual Studio.

Just modify the CMake configuration file called CMakeSettings.json to change the install path.

```
1 {
2 "configurations": [
3 {
4 "name": "my-config",
5 "generator": "Visual Studio 15 2017",
    6 "buildRoot": "${env.LOCALAPPDATA}\\CMakeBuild\\${workspaceHash}\\build\\${name}",
7 "cmakeCommandArgs": "",
8 "variables": [
9 {
10 "name": "LUG_ROOT",
```
<span id="page-17-1"></span><sup>14</sup>Visual Studio 2017: <https://www.visualstudio.com/downloads/>

<span id="page-17-3"></span><span id="page-17-2"></span><sup>15</sup>CMake: <https://cmake.org/download/>

<sup>16</sup>recent support of CMake: [https://blogs.msdn.microsoft.com/vcblog/2016/10/05/cmake-support-in-visual](https://blogs.msdn.microsoft.com/vcblog/2016/10/05/cmake-support-in-visual-studio/)[studio/](https://blogs.msdn.microsoft.com/vcblog/2016/10/05/cmake-support-in-visual-studio/)

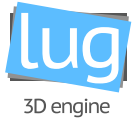

<sup>11</sup> "value": "PATH\_TO\_LUGDUNUM\_LIBRARY" 12 } 13 ] <sup>14</sup> } <sup>15</sup> ] <sup>16</sup> }

<span id="page-18-1"></span><span id="page-18-0"></span>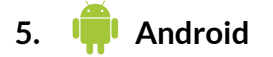

#### **5.a. General prerequisites**

• You must compile and install  $Lugdunum<sup>17</sup>$  $Lugdunum<sup>17</sup>$  $Lugdunum<sup>17</sup>$  $Lugdunum<sup>17</sup>$  for Android.

Note: We suppose that Lugdunum libraries for Android are built in ANDROID NDK/sources/lugdunum In case you specified a different path with CMAKE\_INSTALL\_PREFIX, you must modify the build.gradle accordingly.

#### <span id="page-18-2"></span>**5.b. Compiling**

Open the folder Lugbench/android with Android Studio and let gradle configure the project.

**Note:** If the NDK isn't configured properly, you'll have to tell Android Studio where to find it : File > Project Structure > SDK Location > Android NDK Location

<span id="page-18-3"></span>The project should now be available as a target and be buildable from Android Studio.

## **6. Apple macOS & iOS**

These platforms are not yet supported, but they might be one day if Apple decides to support Vulkan on their systems.

<span id="page-18-4"></span><sup>17</sup>Lugdunum: <https://lugdunum3d.github.io>